# Debug Report Quick Start Guide

When the Debug Report is turned on, the SQL code is tracked for all reporting pages in a FAST application (for example, FAST Finance Reporting).

You must be assigned one of the default roles to access the Debug Report (see Roles section).

### Turn the Debug Report on for all users

As an administrator, you can turn the Debug Report on for all users and all reporting pages for the entire FAST application.

In the Configuration Settings table, change **Item #1337** to **Y**. Make sure to change the setting back to **N** when issues are resolved, otherwise Debug reporting may clog the system.

When you change the setting to Y, it disables the debugging check box on reporting pages and overrides individual user settings (next section).

## Turn the Debug Report on for your user account

When you turn the Debug Report on, it is turned on in your user account for the entire FAST application.

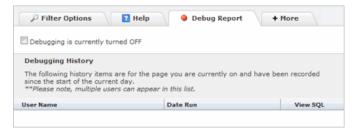

- On any FAST reporting page, select the +More tab and click Debug Report.
- Select the **Debugging is currently turned** OFF check box. The message changes to say debugging is turned ON.

When issues are resolved, clear the check box to turn debugging off. If it is not cleared, it is automatically turned off at the end of the current day.

### Viewing the Debug Report history

Debug Report history displays until the end of the current day. For administrators, the data is available in the Oracle table (FASTPORTAL.tblReportLog) for five days.

- On the reporting page, select the + More tab and then click Debug Report.
- 2. If needed, scroll down to find the username and then click **View SQL** 1 to open.

If the Debug Report is turned on for all users in the FAST application, history is listed for every user that runs a report.

If you turned the Debug Report on in your user account, history is listed for reports you run and for others with the Debug Report turned on.

#### **Roles**

In FAST applications (TXTSCHEMA), default roles (TXTROLE) are the FAST site administrator and FAST application Admin or Master role.

| TXTSCHEMA       | TXTROLE                         |
|-----------------|---------------------------------|
| FASTADVANCEMENT | ADMINS                          |
| FASTADVANCEMENT | PORTAL_ADVANCEMENT              |
| FASTADVANCEMENT | PAGECONTENTEDIT_FASTADVANCEMENT |
| FASTAR          | ADMINS                          |
| FASTAR          | PORTAL_AR                       |
| FASTAR          | PAGECONTENTEDIT_FASTAR          |
| FASTBUDGET      | ADMINS                          |
| FASTBUDGET      | PORTAL_BUDGET                   |
| FASTBUDGET      | PAGECONTENTEDIT_FASTBUDGET      |
| FASTBUILDER     | ADMINS                          |
| FASTBUILDER     | PORTAL_BUILDER                  |
| FASTHR          | ADMINS                          |
| FASTHR          | PORTAL_HR                       |
| FASTHR          | PAGECONTENTEDIT_FASTHR          |
| FASTJV          | ADMINS                          |
| FASTJV          | JV_MASTER                       |
| FASTMCSL        | ADMINS                          |
| FASTMCSL        | FINANCE_ADMIN                   |
| FASTPCARD       | ADMINS                          |
| FASTPCARD       | PORTAL_PCARD                    |
| FASTPCARD       | PAGECONTENTEDIT_FASTPCARD       |
| FASTPORTAL      | ADMINS                          |
| FASTPORTAL      | PAGECONTENTEDIT_FASTPORTAL      |
| FASTRESEARCH    | ADMINS                          |
| FASTRESEARCH    | PORTAL_RESEARCHADMIN_ADM        |
| FASTRESEARCH    | PAGECONTENTEDIT_FASTRESEARCH    |
| FASTSNAP        | ADMINS                          |
| FASTSNAP        | PORTAL_SNAPSHOT                 |
| FASTSTU         | ADMINS                          |
| FASTSTU         | PORTAL_STUDENT                  |
| FASTSTU         | PAGECONTENTEDIT_FASTSTU         |
| FASTWEBREQ      | ADMINS                          |
| FASTWEBREQ      | PORTAL_WEBREQ                   |
| FASTWEBREQ      | PAGECONTENTEDIT_FASTWEBREQ      |
| FINANCE         | ADMINS                          |